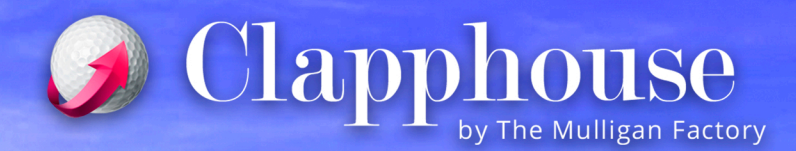

## **VULS TREURE BOLES ESCANEJA AQUEST OR THE** DESCARREGA-LA ARA I

Obre la app i segueix els passos: **O** Selecciona el club: Golf Sant Cugat

- <sup>2</sup> Introdueix l'identificador que et donaran quan compris els tokens (fitxes virtuals).
- **<sup>3</sup> Quan estiguis davant la màquina obre** el "Clauer" @ de la app...
- **O** ... i fes clic al botó per treure boles.

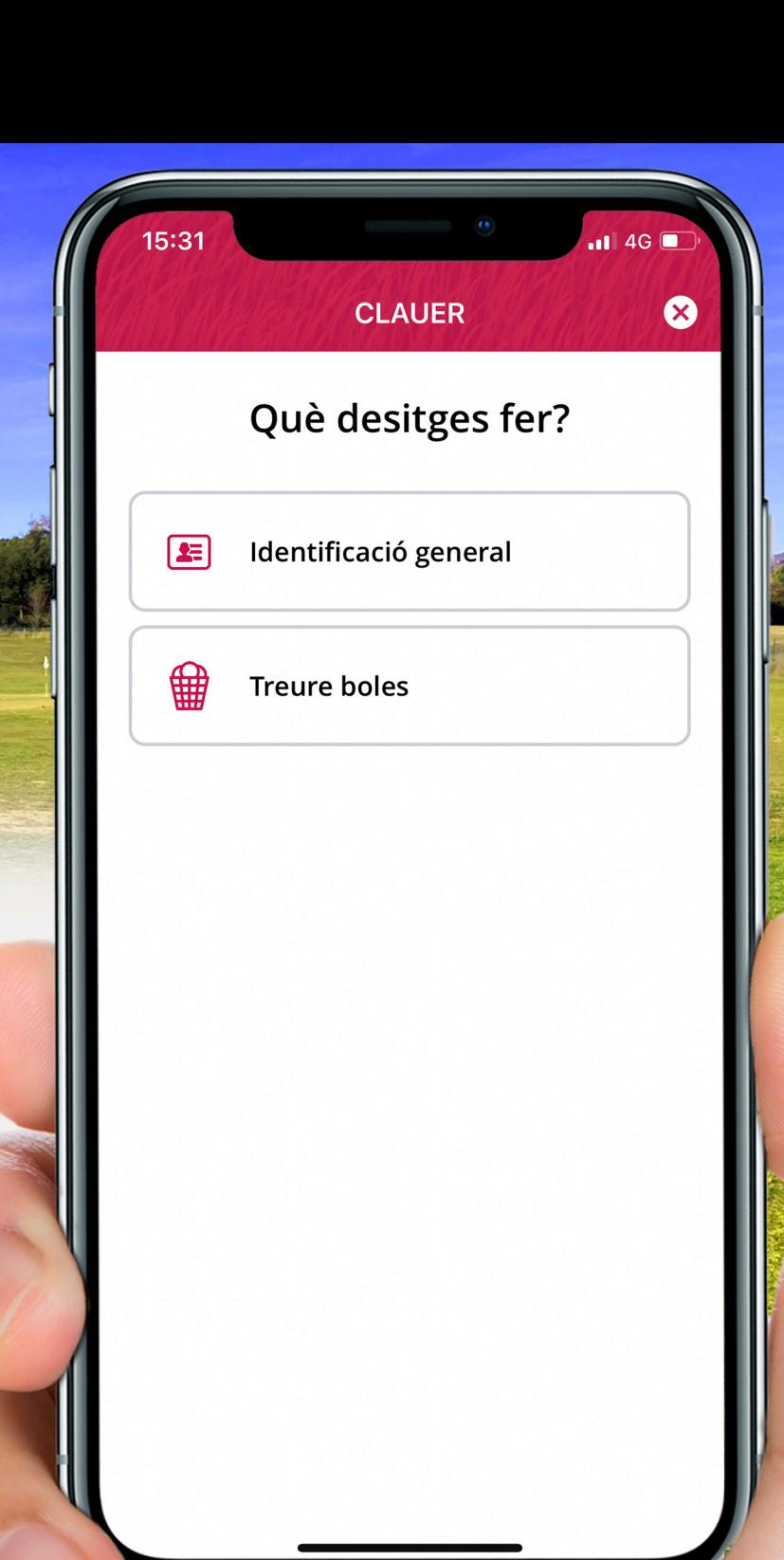